## 1. Otevření 2. Vložení karty SIM a zavření

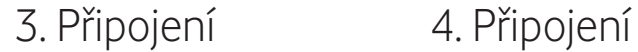

Jakmile USB modem zapojíte do počítače a USB modem nalezne kvalitní mobilní signál, budete automaticky připojeni k internetu. Můžete být také požádáni o zadání PIN kódu pro kartu SIM, kterou jste vložili do USB modemu.

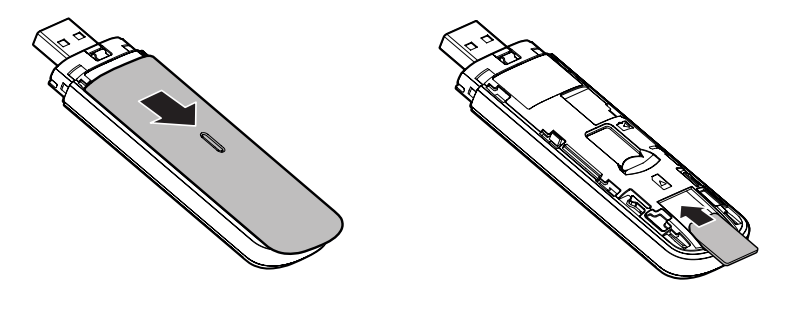

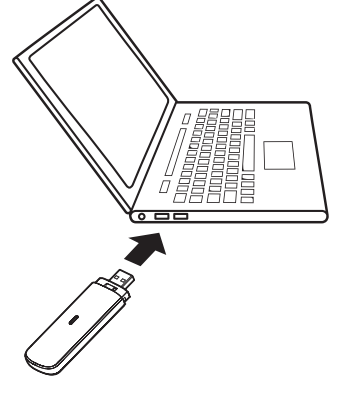

## Kontrolka LED

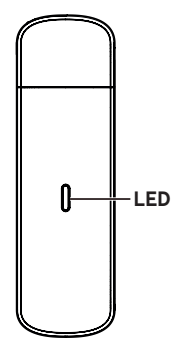

Svítí červeně - Chybový stav

Svítí zeleně - Registrováno k 3G/2G

Bliká zeleně - Připojeno k 3G/2G

Svítí modře - Registrováno ke 4G

Bliká modře - Připojeno ke 4G

## Použití webového rozhraní na vodafonemobile.vmb

Zadejte adresu **vodafonemobile. vmb** ve vašem internetovém prohlížeči.

Pak můžete sledovat stav mobilní sítě, množství přenesených dat,

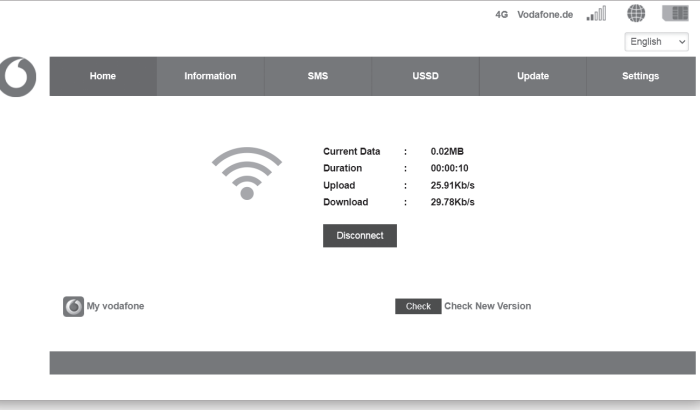

i přijímat zprávy SMS.

spravovat nastavení roamingu, získat pomoc a podporu a odesílat nastavením

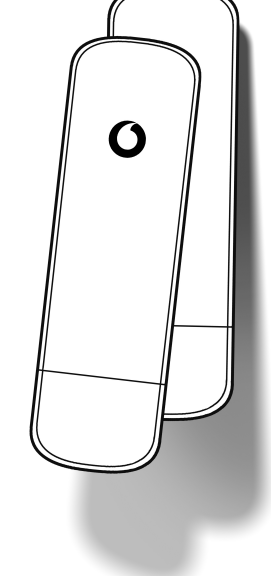

Vodafone K5161z Průvodce rychlým

© Vodafone Group 2021. Vodafone a loga Vodafone jsou ochranné známky skupiny Vodafone Group. Zde uvedené názvy produktů nebo společností mohou být ochrannými známkami příslušných vlastníků.

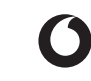